Übung 3: Bedienergonomie und Softwareergonomie

#### Übung 3: Ergonomie

## **Organisatorisches**

Ergebnisse werden in der dritten Übung am Dienstag nach Pfingsten (04.06.) besprochen. Sollten Fragen auftreten, so können Sie meine Sprechstunde am Mittwoch von 10:00 bis 12:00 oder nach Absprache im Raum N3.4 nutzen oder über Mail an sst2\_roland@hpi.uni-potsdam.de. Anschließend an die Übung werden unter dem selben Verzeichnis wie die Übungszettel ergänzende Informationen ins Netz gestellt.

Nähere Informationen und aktuelle Ankündigungen (bspws. Softwarelizenzen in den Arbeitsräumen des HPI) befinden sich von Zeit zu Zeit in den News auf der Hauptseite des Lehrstuhls.

Dies ist die letzte von mir betreute Übung dieses Semester, die Übungen zum prozeduralen und objektorientierten Entwurf werden in Kleingruppen von Jörg Gericke ab 19.06. durchgeführt.

## **Themengebiet**

Anschließend an die Projektplanung auf Basis des Lastenhefts und die technische Spezifizierung im Pflichtenheft würde im realen Projektablauf die Aufwandsschätzung und der Projektplan aktualisiert. In den letzten Vorlesungen beschäftigten wir uns mit der Softwareergonomie, die in dieser Übung vertieft und angewendet werden soll. Die dabei vorgestellten Regeln gelten prinzipiell auch für die allgemeine Bedienergonomie, also nicht nur der Gestaltung der Bildschirmoberfläche, sondern auch des ganzen restlichen Bedienfeldes.

Der dabei entwickelte Oberflächenprototyp dient an dieser frühen Stelle im Projektablauf als Diskussionsgrundlage mit dem Auftraggeber und ggf. Testkunden.

Analyse 1: Softwareergonomie

- **Gestaltungskriterien**
- Informationswahrnehmnung
- Gruppierung
- Dialoggestaltung

## **Übungsprojekt**

Im Rahmen dieser Übung erfolgen prinzipielle Überlegungen zur Gestaltung der Oberfläche.

#### Übung 3: Bedienergonomie und Softwareergonomie

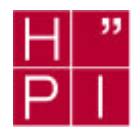

## **Aufgabe 1: Windows-Eingabeelemente**

Welche Eingabeelemente werden zweckmäßigerweise für die folgenden einzugebenden Daten eingesetzt und wieso?

- a) persönliche Daten mehrerer Menschen
- b) Zeitdauer
- c) Einheit eines Gewichts
- d) Baugruppen und Bauteile verschiedener Kühlschränke
- e) Aufruf eines Formulars
- f) Breite eines Bitmaps

#### **Aufgabe 2: Bildzeichen**

In der Anwendungssoftwareentwicklung müssen häufig Bildzeichen für verschiedene Objekte unter Einbeziehung von Standardbildzeichen neu gestaltet werden. Geben Sie für die aufgeführten Objekte ein gut erkenn- und erinnerbares Bildzeichen und das zugrundeliegende Prinzip an.

- a) Datenspeicherorte
	- Festplatte
		- Hauptverzeichnis Roboterdaten
		- **Netzwerk**
		- Diskettenlaufwerk
- b) Objekte
	- Text- oder Datenfile
	- Roboterbewegungsprogramm
	- Roboterbewegungsunterprogramm
	- Modul (enthält die drei Vorstehenden)

## **Aufgabe 3: Bildzeichen**

Diskutieren Sie die Entstehung und die Eignung der Bildzeichen in der Symbolleiste des *Microsoft Internet Explorers!*

#### **Aufgabe 4: Bedienergonomie**

Welchen Grundregeln der Bedienung widerspricht die im Gebäude des HPI eingebaute Fahrstuhlsteuerung? Entwerfen Sie eine neue Bedienoberfläche unter Beibehaltung der bisherigen Funktionalität! Kann Ihr entworfenes Design an technische Rahmenbedingungen, wie max. Panelbreite oder rationelle Fertigung angepaßt werden?

## **Aufgabe 5: Eingabemöglichkeiten**

Welche Eingabegeräte würden Sie zur Objektanwahl auf dem Bildschirm im industriellen Umfeld bevorzugen und wieso?

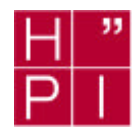

Übung 3: Bedienergonomie und Softwareergonomie

# **Aufgabe 6: Prototyp Getränkeautomat**

Im in der letzen Übung vorgestellten Pflichtenheft ist die geforderte Funktionalität des Getränkeautomaten angegeben. Entwerfen Sie die einen Vorschlag der Bedienoberfläche für die Bedienung durch den Kunden!

- a) Stellen Sie die im Pflichtenheft geforderten Ein- und Ausgaben zusammen und gruppieren Sie dieses sinnvoll
- b) Bestimmen Sie geeignete Ein- und Ausgabeelemente für die Funktionen und legen Sie die akustische / optische Wahrnehmung fest
- c) Ordnen Sie die in a) und b) entwickelten Elemente geeignet an

## **Aufgabe 7: (Zusatz) Prototyp Getränkeautomat**

Führen Sie die Aufgabenstellung von Aufgabe 6 für die Konfigurierung des Automaten durch!

Viel Spaß und Lernerfolg wünscht

Roland Neumann